# **Outlook Calendar Events Month View Macro**

Relates To

CALENDAR
INTEGRATIONS

# Outlook Calendar Events Month View Macro

**Prompt**Displays a connected Outlook Calendar in a month-by-month calendar view.

# **Definition**

The Outlook Calendar Events Month View Macro displays a connected Microsoft Outlook Calendar as a monthly calendar with cells for each day as you'd find on a typical wall calendar. Calendar events are listed in chronological order on each day.

Use the macro parameters to customize the presentation of the calendar, from displaying multiple months at a time to showing overall availability. There are also built-in CSS styling options for adjusting the height and width according to page design needs.

## Info

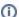

Looking to display your calendar events as a list? Check out our Outlook Calendar Events Browser Macro.

## Related

- Outlook Calendar Events Month View Macro Parameters and Key
- Setting up an Outlook Calendar Integration
- Outlook Calendar Events Browser Macro